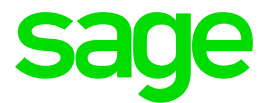

# **Africa Reports Enhancement Release Notes**

April 2019

## **Table of Contents**

**1.0 Namibia Monthly Employee Tax (ETX) 3**

### **1.0 Namibia Monthly Employee Tax (ETX)**

The Ministry of Finance published a Press Release on 7 December 2018 (please see attached). According to the Press Release, The Ministry of Finance has developed an integrated information technology solution for administration of taxes.

The new system known as Integrated Tax Administration System (ITAS) will replace the existing legacy system (Taxlive) and is expected to become operational as from 17 January 2019.

There are two ways to submit the Employees Tax Return online:

- Capture employee's details individually (one by one), or
- Complete and upload the excel sheet template (with all the employee's details) generated from the payroll.

The payroll system is required to generate the excel sheet template populated with the required values. The report must be generated and submitted monthly.

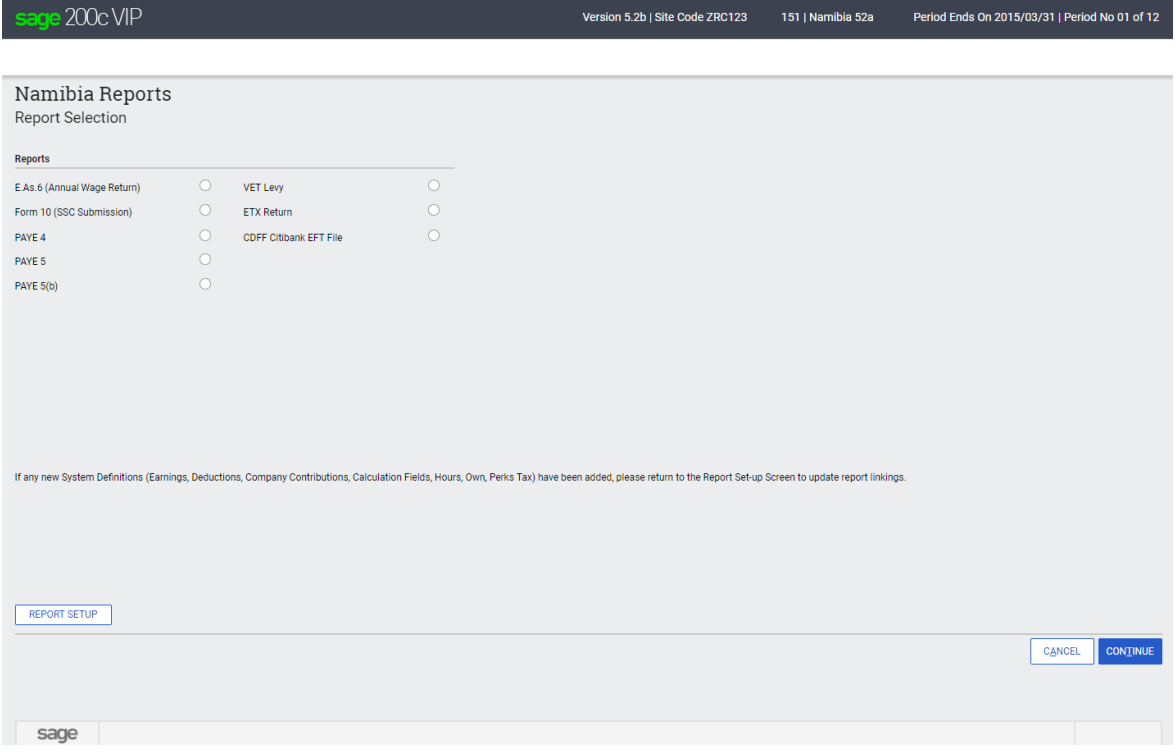

The new ETX Return is available on the Namibia Report Screen.

Before using the report, you must complete the Report Setup.

#### On the Report Setup, you must link the applicable Payroll Definition Lines to the selection fields on both Report Setup 1 and Report Setup 2 screens.

#### sage 200c VIP

Version 5.2b | Site Code ZRC123 151 | Namibia 52a Period Ends On 2015/03/31 | Period No 01 of 12

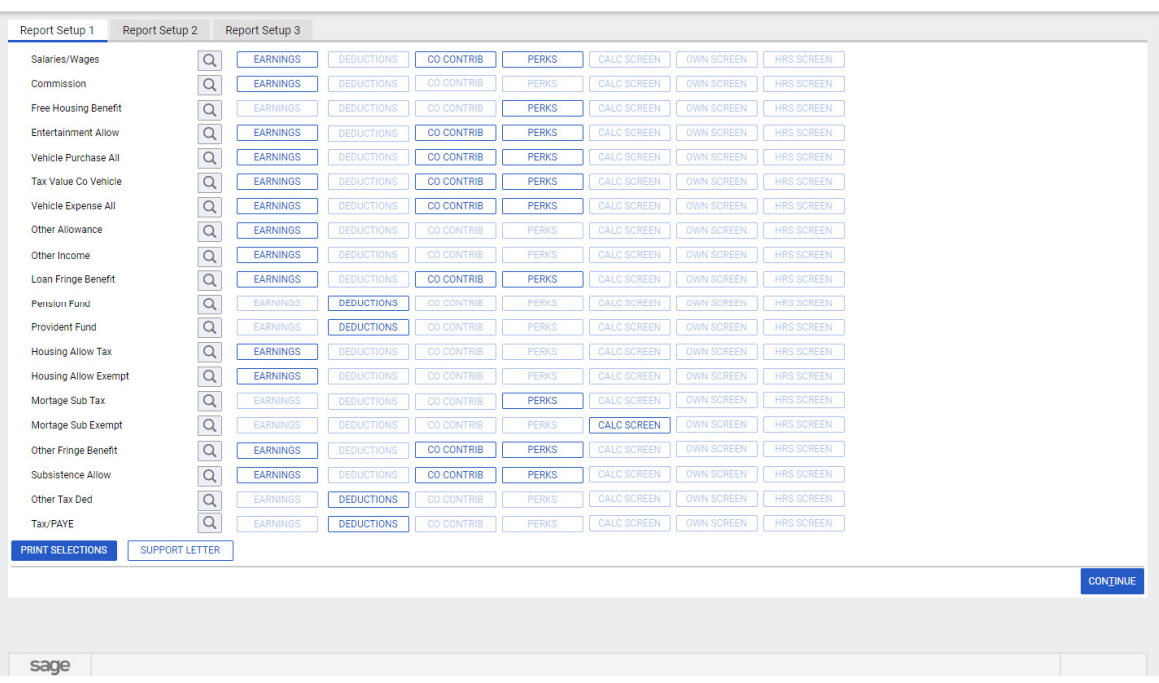

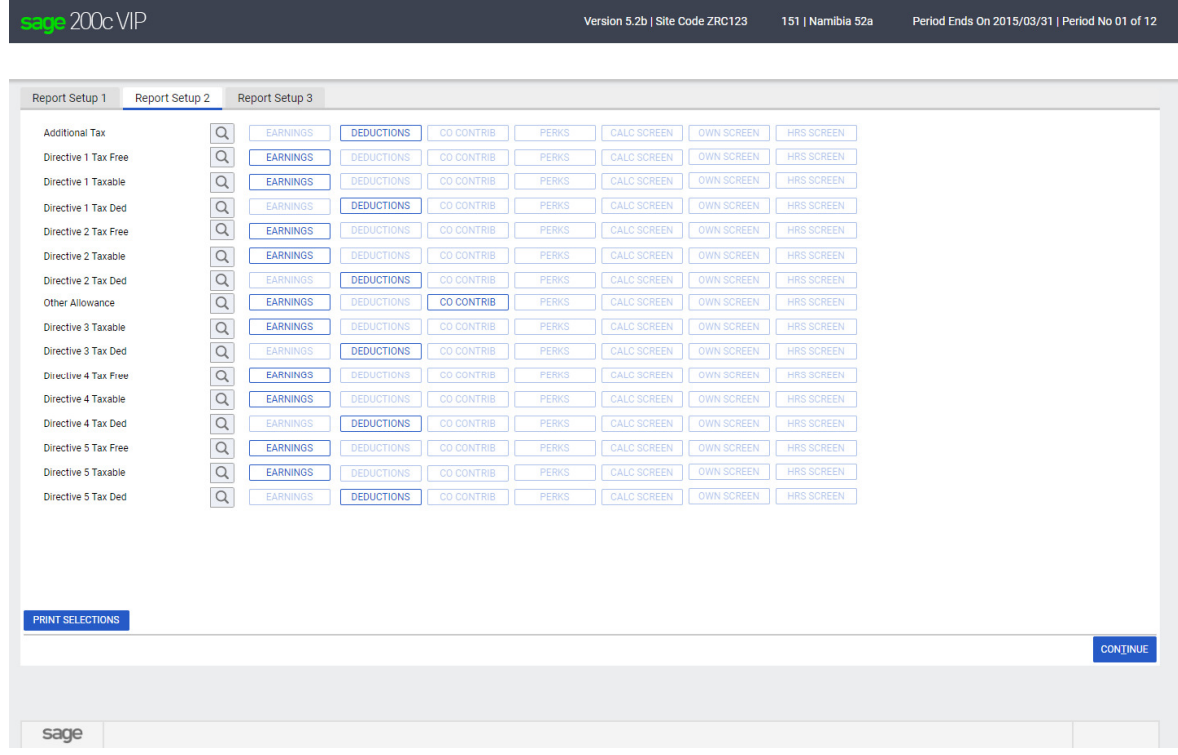

After completing the Report Selections, you can continue to run the report. When running the report additional setup information is required and must be completed to create the submission file with the correct required data.

The following fields must be completed:

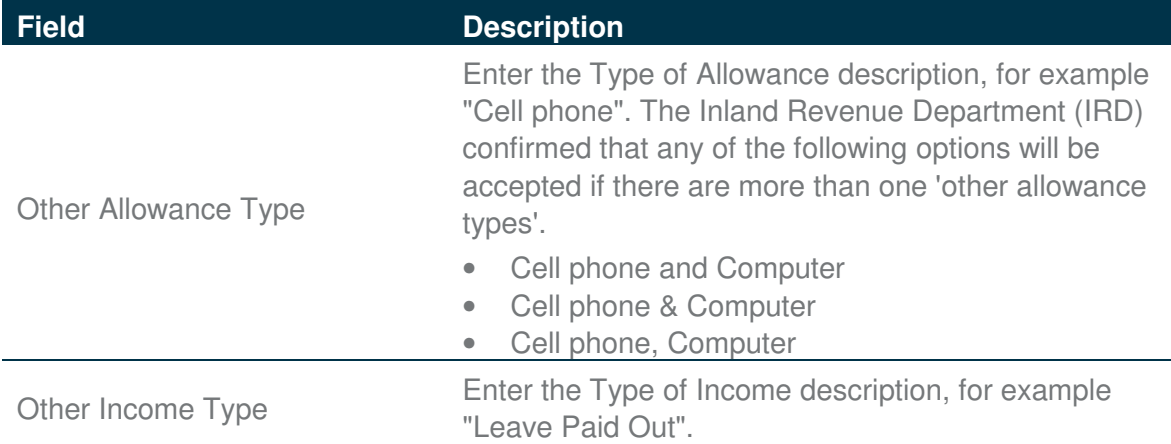

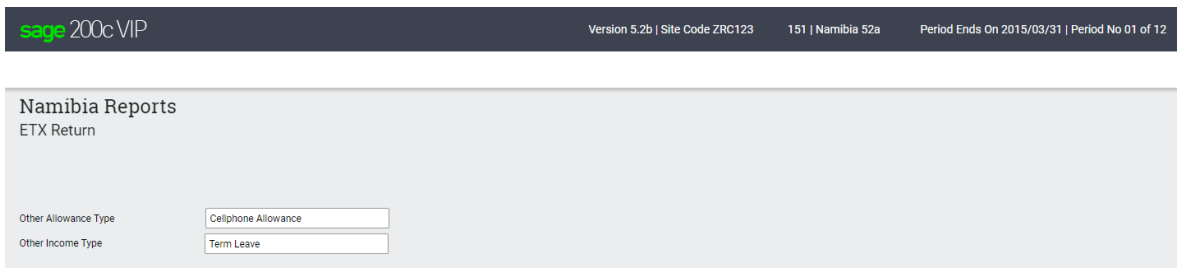

Once all the selections have been made, you can continue to run the report.

The report will open in MS Excel. You will be prompted to save the submission file and a summary report in a location specified by the user.

The report is protected in MS Excel and values cannot be changed but because certain values are not currently captured on the payroll, the following fields must be completed manually on the completed report:

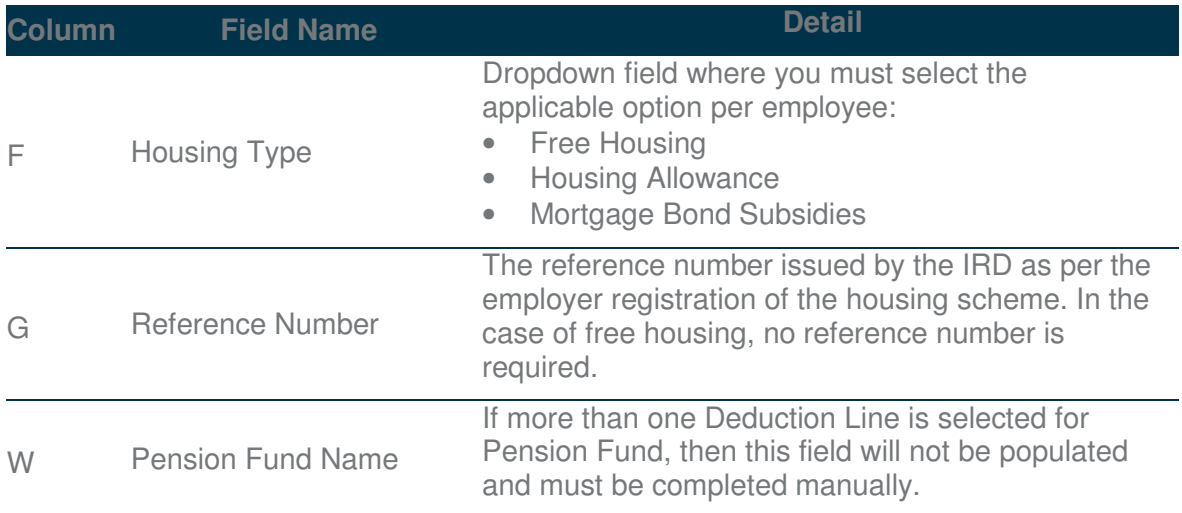

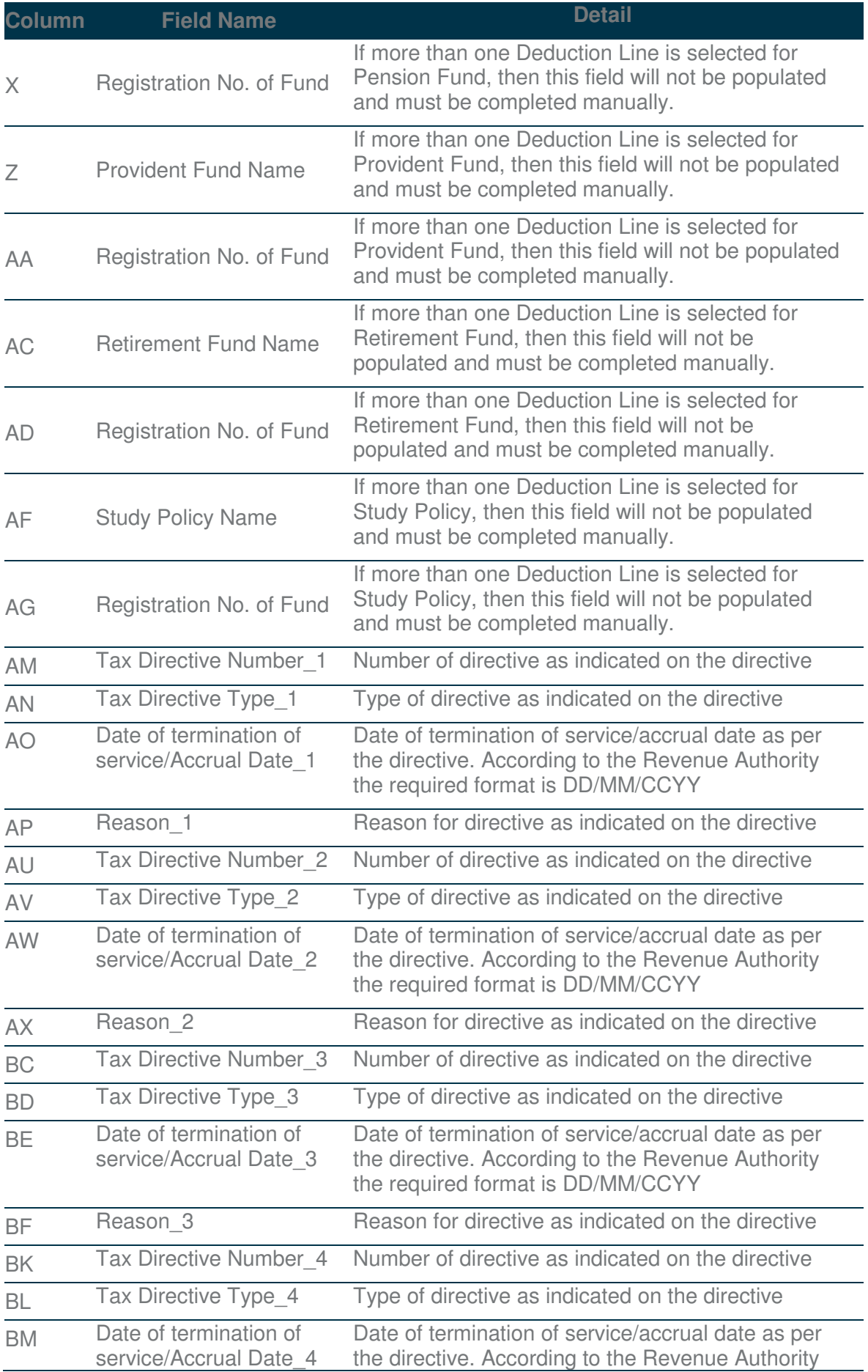

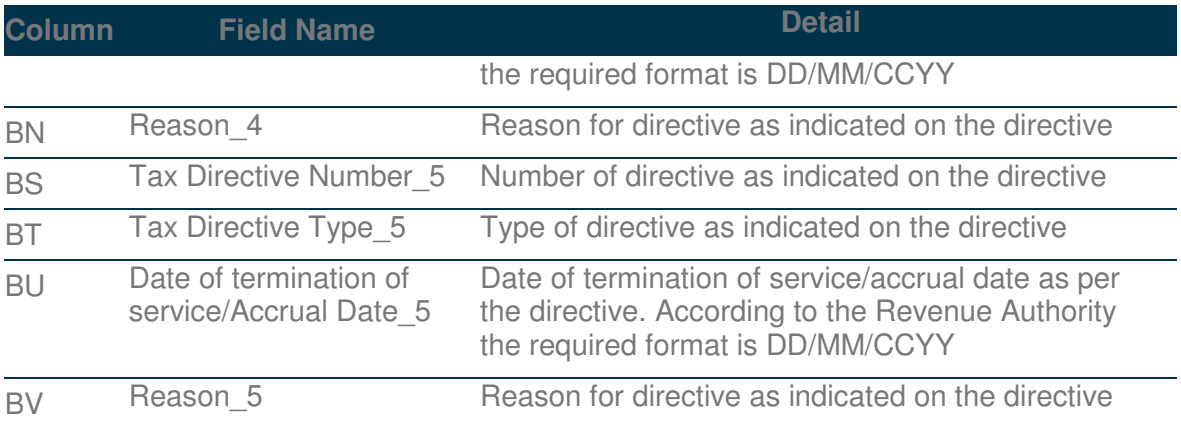